# **Mapa Česka: www.mapa-ceska.cz**

Mapový portál Mapa Česka, který je dostupný na internetové adrese [www.mapa-ceska.cz,](http://www.mapa-ceska.cz/) byl vytvořen v roce 2014 v rámci bakalářské práce na Přírodovědecké fakultě Univerzity Karlovy v Praze. Po obhájení v červnu 2014 je postupně funkcionalita dále rozšiřována (viz [konec dokumentu\)](#page-6-0).

**Mapový portál umožňuje a usnadňuje široké veřejnosti, zejména pak žákům středních škol a gymnázií, tvorbu jednoduchých tematických map České republiky nebo jejích částí.** Uživatelé mohou používat vybrané vrstvy administrativních jednotek ČR, k nim si mohou vytvořit vlastní atributy a snadno vytvářet vlastní kartogramy, mapy s kvalitativními areály a kartodiagramy. Mapový portál umožňuje taktéž vizualizovat na mapě různé objekty a jevy zachycené GPS zařízením včetně trasy, kterou GPS zařízení zaznamená (výstupem GPS zařízení musí být **data v otevřeném formátu GPX**).

Vytvořenou mapu je možné uložit, sdílet, později upravovat a exportovat do formátu PNG. Pro tvůrce webů, autory blogů a datové žurnalisty portál nabízí možnost vložení interaktivní mapy přímo do jejich stránky pomocí HTML kódu IFRAME. **Pro neomezenou práci s portálem není potřeba žádné uživatelské přihlašování, uživatel může rovnou tvořit mapy.**

**Spektrum možností práce s mapovým portálem je tak velmi široké. Mapový portál Mapa Česka je jediným svého druhu**. Existují různé mapové generátory, které umožňují tvořit základní mapy celého světa, ale žádná jiná aplikace neumožňuje tvořit tematické mapy v rámci České republiky tak, jako to umožňuje právě mapový portál Mapa Česka.

Mapový portál využívá **otevřená geodata administrativních jednotek ČR**, která zdarma poskytuje firma ARCDATA PRAHA ve formě geodatabáze ArcČR, a **otevřená data z databáze Seznam území** poskytovaná ČSÚ.

## **Popis funkcionality**

## **Mapové okno a jeho ovládání**

Mapové okno (obr. 1) zaujímá většinu pracovní plochy mapového portálu. Uživatel může pomocí ovládacích prvků, myši nebo klávesnice měnit měřítko a zobrazené území.

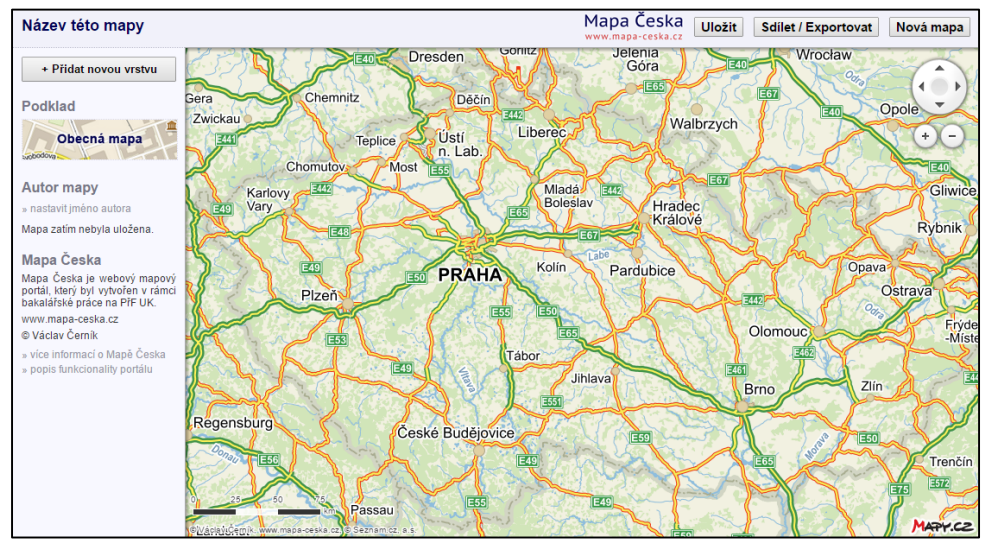

*Obr. 1: Pracovní plocha webového mapového portálu*

#### **Podkladové vrstvy**

Uživatel může vybrat jednu podkladovou vrstvu (obr. 2). Mezi dostupnými podkladovými vrstvami je *obecná mapa*, *turistická mapa*, *historická mapa*, *ortofoto* (aktuální, za rok 2006 a za rok 2003) a *katastrální mapa*. Uživatel má také možnost zvolit ž*ádný podklad*, kdy bude podkladovou vrstvou bílá plocha.

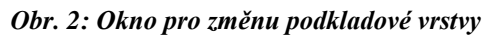

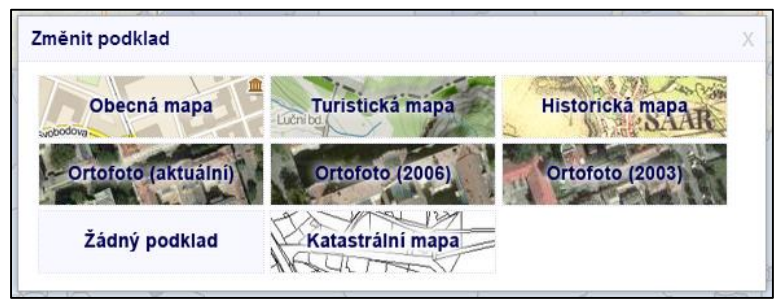

#### **Vložení polygonové, liniové a bodové vrstvy, práce s vrstvami**

Uživatel může vložit do mapy polygonové a bodové vrstvy za vybrané administrativní jednotky České republiky: kraje, okresy, správní obvody ORP, obce a městské části a obvody. Může do mapy vložit i administrativní jednotky za konkrétní zvolenou nadřazenou administrativní jednotku; např. obce za zvolený okres apod.

Dále uživatel může vložit vlastní záznam trasy a bodů z GPS ve formátu GPX. Takový záznam se zobrazí jako liniová vrstva (trasa) a bodová vrstva (uložené body, tzv. waypointy).

Je možné **měnit pořadí vrstev** (přetažením jedné vrstvy nad nebo pod jinou), zvolené vrstvy dočasně skrýt, nebo odstranit. Tyto funkce uživatel nalezne v levém panelu pod tlačítkem pro přidávání nové vrstvy (obr. 3), kde se přehledně zobrazují aktuální vrstvy mapy.

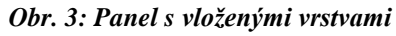

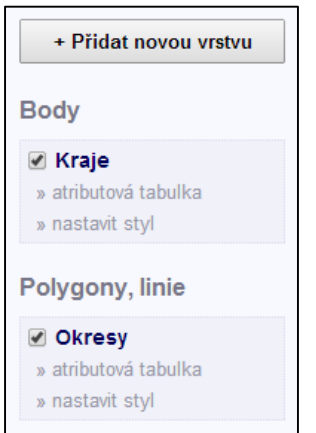

#### **Atributová tabulka**

Atributová tabulka (obr. 4) je zobrazitelná pro každou vloženou vrstvu, obsahuje uložená data pro každý objekt. Pro administrativní jednotky to jsou základní údaje (rozloha, počet obyvatel a hustota zalidnění). Další atributy si uživatel může ručně vložit, případně **snadno vložit z tabulkového softwaru** (např. Microsoft Excel).

*Obr. 4: Atributová tabulka vrstvy*

| Atributová tabulka - Okresy |                    |                |                |                   | $\times$ |
|-----------------------------|--------------------|----------------|----------------|-------------------|----------|
| Nový atribut                |                    |                |                |                   |          |
| ID                          | <b>NAZEV</b>       | <b>ROZLOHA</b> | POCET_OBYVATEL | HUSTOTA_ZALIDNENI |          |
| CZ0100                      | Hlavní město Praha | 496.2          | 1268796        | 2557              |          |
| CZ0201                      | Benešov            | 1474.8         | 95459          | 64.7              |          |
| CZ0202                      | Beroun             | 661.9          | 86160          | 130.2             |          |
| CZ0203                      | Kladno             | 719.7          | 158799         | 220.6             |          |
| CZ0204                      | Kolín              | 743.3          | 96001          | 129.2             |          |
| CZ0205                      | Kutná Hora         | 917.1          | 73404          | 80                |          |
| CZ0206                      | Mělník             | 701.1          | 104659         | 149.3             |          |
| CZ0207                      | Mladá Boleslav     | 1022.8         | 123659         | 120.9             |          |
| CZ0208                      | Nymburk            | 850.1          | 94884          | 111.6             |          |
| CZ0209                      | Praha-východ       | 755.7          | 157146         | 207.9             |          |
| CZ020A                      | Praha-západ        | 580.3          | 131231         | 226.1             |          |
| CZ020B                      | Příbram            | 1692.4         | 112816         | 66.7              |          |

### **Nastavení stylu**

Objektům každé vložené vrstvy je možné nastavit styl. Konkrétně pro jednotlivé typy vrstev:

- Polygonová vrstva nastavení průhlednosti a barvy výplně polygonu
- Liniová vrstva nastavení průhlednosti, barvy výplně a šířky linie
- Bodová vrstva nastavení symbolu a jeho průhlednosti, velikosti a barvy výplně

Pro vrstvu je možné zvolit *základní styl* (všem objektům vrstvy nastaví stejný styl), *kategorie* (podle zvoleného atributu roztřídí objekty vrstvy do jednotlivých kategorií vytvořených podle unikátních hodnot, následně nastaví styl pro jednotlivé kategorie), nebo *třídy* (podle zvoleného číselného atributu roztřídí objekty vrstvy do vytvořených tříd – intervalů hodnot, následně nastaví styl pro jednotlivé třídy).

Ukázku okna, ve kterém se nastavuje styl objektům vybrané vrstvy (konkrétně nastavení vytvořených tříd), představuje obr. 5.

*Obr. 5: Okno pro nastavení stylu objektům vybrané vrstvy*

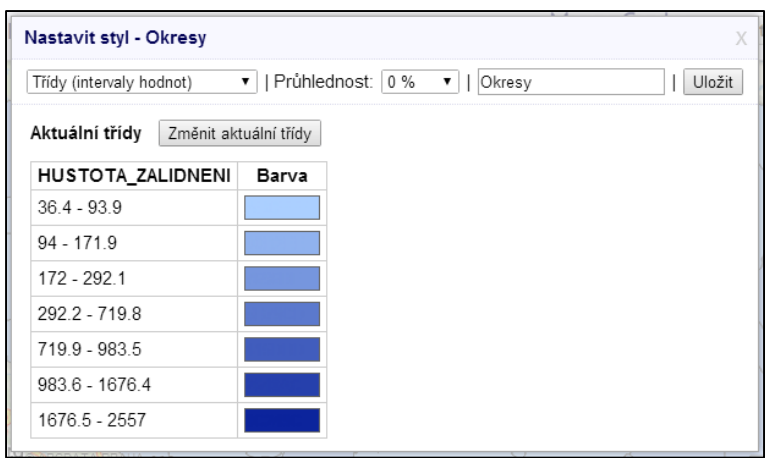

#### **Informace o konkrétním objektu na mapě**

Po kliknutí na libovolný objekt na mapě (polygon, bod, nebo linii) se zobrazí okno s podrobnými informacemi o daném objektu (obr. 6), které jsou jinak dostupné v atributové tabulce.

*Obr. 6: Okno s informacemi o konkrétním objektu*

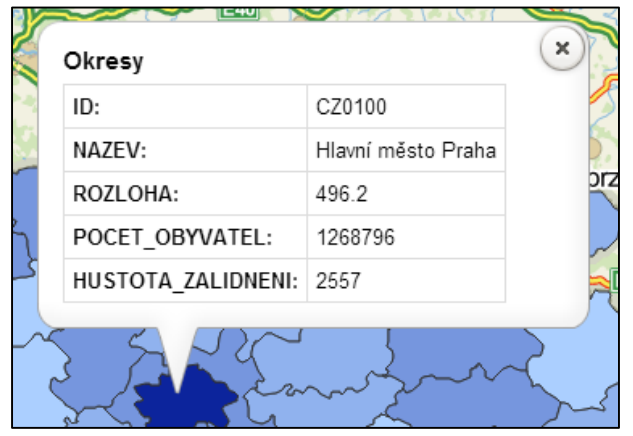

#### **Další nastavení, uložení a sdílení mapy**

Portál umožňuje nastavit název mapy a jméno autora. Každou mapu je možné uložit, mapa pak zobrazuje datum a čas posledního uložení. Veškerá nastavení mapy se ukládají do databáze na serveru.

Uživatel může uloženou mapu kliknutím na tlačítko *Sdílet / Exportovat* sdílet pomocí internetové adresy (obr. 7). Pro každou uloženou mapu jsou vygenerovány dvě adresy: první je určená pouze pro prohlížení mapy, druhá je určená pro budoucí úpravy mapy.

Režim prohlížení mapy umožňuje změnu měřítka a změnu zájmového území v mapovém okně. Atributovou tabulku každé vrstvy je možné pouze zobrazit a data v ní srovnávat. Nastavení stylu objektům vrstvy, změna pořadí vrstev, mazání vrstev a další úpravy uložené mapy nejsou v režimu prohlížení povoleno. Režim prohlížení v levém panelu u každé vrstvy zobrazuje legendu, na rozdíl od režimu pro úpravu mapy. Legenda samozřejmě vychází z nastaveného stylu objektů vrstvy. Uživatel má v režimu prohlížení možnost kliknutím na tlačítko *Nová mapa podle této*. Tím vytvoří vlastní mapu, která bude odvozená od mapy zobrazené v režimu prohlížení. Takovou mapu pak může jakkoliv upravovat a výsledek uložit.

Mapu je možné taktéž jednoduše exportovat do formátu PNG (na výběr je možnost exportu pouze samotné mapy bez legendy, pouze samotné legendy, nebo kompletní mapy). Tvůrci webových stránek, autoři blogů nebo datoví žurnalisté určitě ocení možnost vložit mapu přímo do jejich stránky pomocí HTML kódu IFRAME.

*Obr. 7: Okno pro sdílení mapy pomocí internetové adresy*

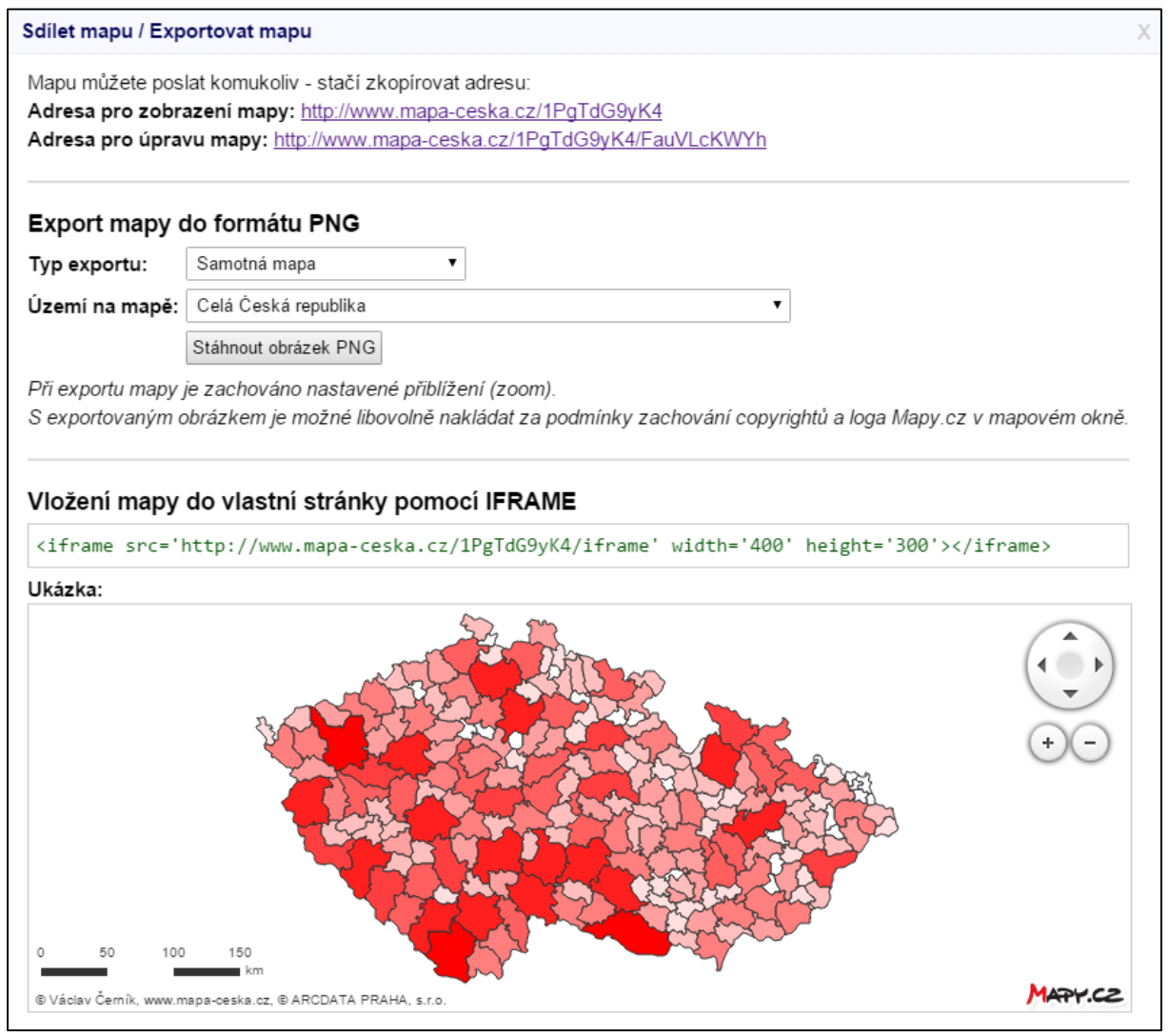

## **Návrh možností využití portálu ve výuce geografie**

Portál Mapa Česka byl vytvořen primárně jako pomůcka pro výuku geografie na českých středních školách a gymnáziích. Proto na tomto místě uvádím návrhy možností využití portálu ve výuce geografie.

## **Změny v krajině**

**Hlavní cíl**: Žák porovná ortofota krajiny pořízené v různých letech, nalezne změny v krajině a obhájí svůj názor na důsledky nalezených rozdílů.

#### **Dílčí cíle:**

- Žák se seznámí s uživatelským prostředím mapového portálu.
- Žák si vybere konkrétní místo (např. v blízkosti školy).
- Žák přepínáním podkladových vrstev, ortofot pořízených v různých letech, porovná jednotlivé vrstvy a nalezne změny v krajině.
- Žák změny v krajině popíše, odhadne jejich příčiny a zformuluje a obhájí vlastní názor na důsledky nalezených změn.

## **Hustota zalidnění v České republice**

**Hlavní cíl**: Žák vytvoří na mapovém portálu kartogram hustoty zalidnění správních obvodů ORP v rámci celé České republiky, určí základní statistické charakteristiky (minimum, maximum, průměr) a popíše rozložení hustoty zalidnění na území České republiky.

#### **Dílčí cíle**:

- Žák na mapovém portálu přidá do mapy polygonovou vrstvu správních obvodů ORP.
- Žák se seznámí s atributovou tabulkou vrstvy.
- Žák nastaví polygonům styl vhodný pro kartogram hustoty zalidnění.
- Žák s využitím atributové tabulky určí základní statistické charakteristiky (minimum, maximum, průměr).
- Žák popíše rozložení hustoty zalidnění na území České republiky, diskutuje na toto téma s učitelem a spolužáky.

## **Kvalita života v obcích ve zvoleném ORP**

**Hlavní cíl**: Žák na mapovém portálu vytvoří kartodiagram kvality života v obcích ve zvoleném ORP podle vlastních kritérií.

#### **Dílčí cíle**:

- Žák sestaví vlastní kritéria hodnocení kvality života v obcích.
- Žák spočítá index kvality života v obcích ve zvoleném ORP, ve kterém se projeví s různou váhou všechna zvolená kritéria.
- Žák vytvoří na mapovém portálu kartodiagram, který bude znázorňovat index kvality v obcích ve zvoleném ORP.
- Žák vytvořenou mapu uloží a její adresu vloží do textového dokumentu spolu s popisem a důvodem volby jednotlivých kritérií a jejich vah.

## **Mapování geografických jevů a objektů**

**Hlavní cíl**: Žák vizualizuje na mapovém portálu fyzicko-geografické nebo sociálně-geografické jevy a objekty zaznamenané GPS zařízením během terénní výuky.

#### **Dílčí cíle:**

- Žák ovládá GPS zařízení (případně mobilní telefon s GPS modulem a vhodnou aplikací), které umožňuje záznam trasy a bodů a následné exportování ve formátu GPX.
- Žák během terénní výuky používá GPS zařízení k zaznamenání prošlé trasy a k zaznamenání vybraných jevů a objektů.
- Žák připojí GPS zařízení k počítači, vyexportuje záznam ve formátu GPX a vloží jej do mapového portálu.
- Žák vytvoří kartodiagram, ve kterém jednotlivé diagramy budou vyjadřovat kvalitu nebo kvantitu vybraných jevů a objektů.

Žák mapu uloží a její adresu vloží do dokumentu sloužícího jako výstup z terénní výuky.

## <span id="page-6-0"></span>**Další rozvoj portálu**

Plánuji postupně přidávat následující naplánovanou funkcionalitu. Věřím, že se díky těmto úpravám stane portál ještě užitečnější a použitelnější při výuce geografie, datové žurnalistice a při jakékoliv jiné činnosti, pro niž jsou důležité jednoduché tematické mapy (různé akademické práce apod.). **Pokud Vám** 

#### **zde nějaká důležitá funkcionalita chybí, napište mi, prosím. Přivítám jakoukoliv zpětnou vazbu.**

- Ruční vytváření vlastních bodů, linií a polygonů, export těchto vrstev do otevřeného formátu pro geodata
- Rozšíření nabídky podkladů: stará ortofota, družicové snímky, …
- Rozšíření portálu pro celý svět (aktuálně omezeno na ČR)
- Možnost registrace, správy vlastních map
	- o Možnost registrace školy, včetně odevzdávání map žáky apod.
- JavaScript API pro vývojáře rozšíření API Mapy.cz o možnost snadno přidávat dostupné tematické vrstvy (administrativní jednotky)